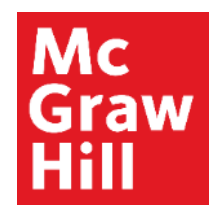

Because learning changes everything.

# **Managing your Time with ALEKS**

ALEKS Training Series

**Students** 

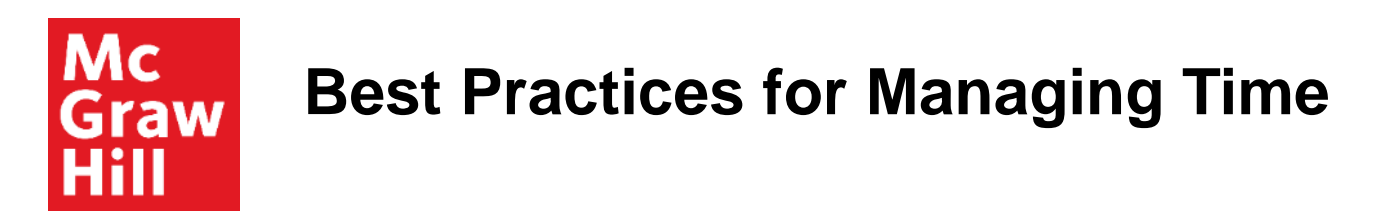

To be successful in ALEKS requires time management

- Work in ALEKS on a regular basis.
- Learn as many topics as you can, while logged into ALEKS.

# Mc Graw

## **Know Your Learning Rate**

Knowing your learning rate will help you plan out your week of studying and help you avoid cramming to meet a deadline.

To get an idea of your learning rate, you'll want to check out your Progress report. Open the Main Menu in the upper left hand corner and choose Reports.

Then find the Progress History tile and select "View All".

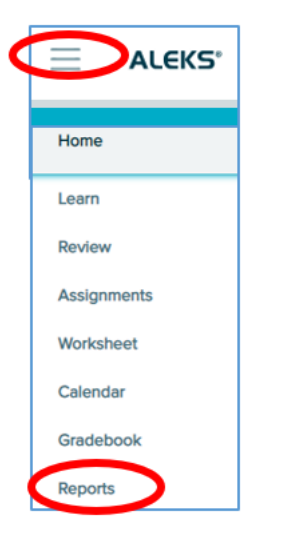

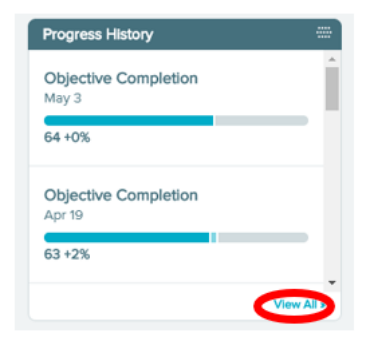

#### Mc **Using Your Learning Rate** Graw

On the right hand side of the full report, you will see the column "Topics Learned per Hour."

This is based on your learning rate while working in the ALEKS Pie.

If you have a rough idea of how much time is needed, you can plan out how you will spread out your study hours.

One thing you should avoid is trying to do all everything the day before it is due. Procrastinating and cramming is not helpful!

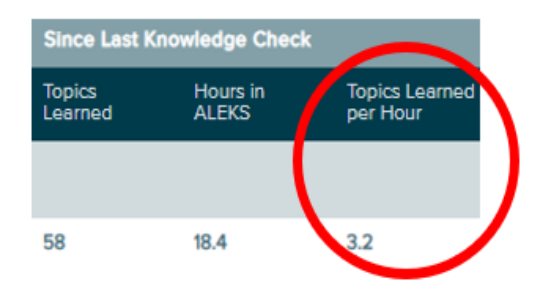

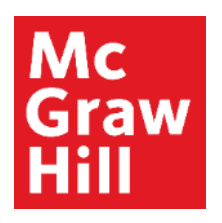

# **Staying on Track in ALEKS: Situation One**

#### **Situation One: you are working on a topic and you get into a cycle of getting a question correct and then missing the next question.**

When this happens, there is usually one part of the topic's concept that you aren't understanding correctly.

In most cases, you will find that these misconceptions can quickly and easily be corrected with some guidance.

- Ask your instructor for help.
- Take a break from the topic.
- Try working on something else for a while.

Understand that some topics are more difficult for you to learn than others. When you get to one of those, just take a break or ask for help.

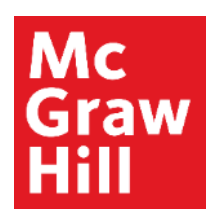

# **Staying on Track in ALEKS: Situation Two**

**Situation Two: You are working in ALEKS and learning topics, but your grade for your current Objective assignment doesn't seem to change.**

When this happens, you may have some essential, prerequisite topics from a previous Objective assignment that you need to complete first. You can see the list of topics that you can work from the current Objective, known as goal topics.

#### **Seeing Your Goal Topics Mc** Graw

From learning mode, click the blue tab to reveal the topic carousel.

Click on "Filters" in the upper right corner.

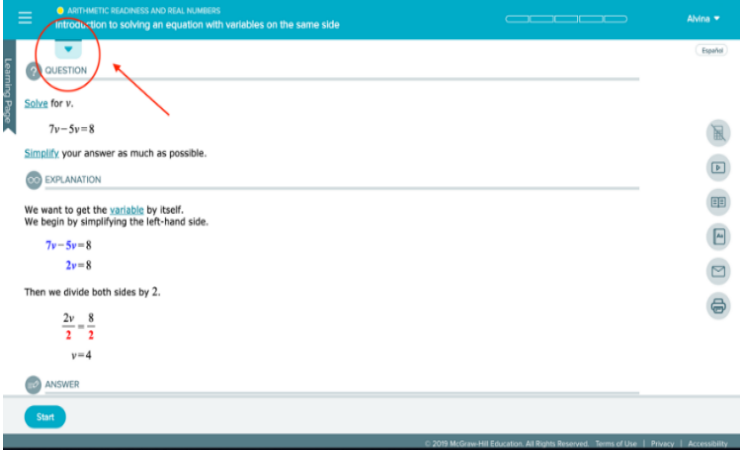

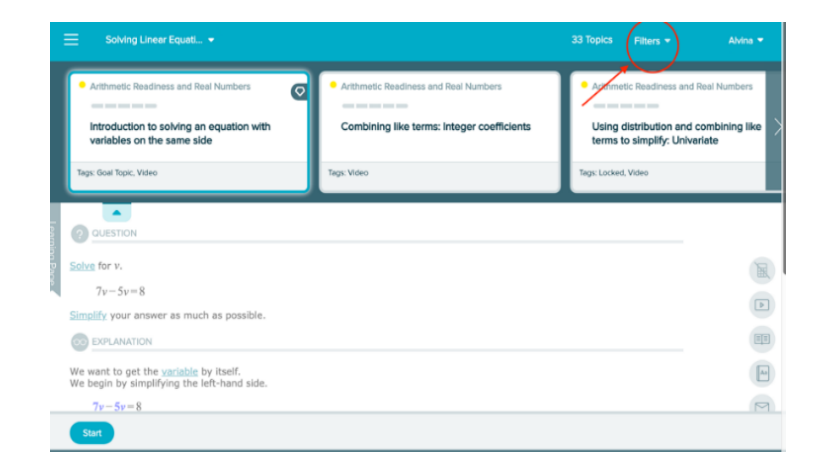

# Mc Graw

## **Using Filters to See Your Goal Topics**

Check the "Goal Topic" box to show just goal topics in the learning carousel (denoted by the diamond icon).

These are the topics that count toward your current Objective assignment grade.

There may come a point where ALEKS will want you to work on essential, prerequisite topics first before finishing up goal topics.

These essential topics are necessary to help you learn and understand the concepts in the goal topics.

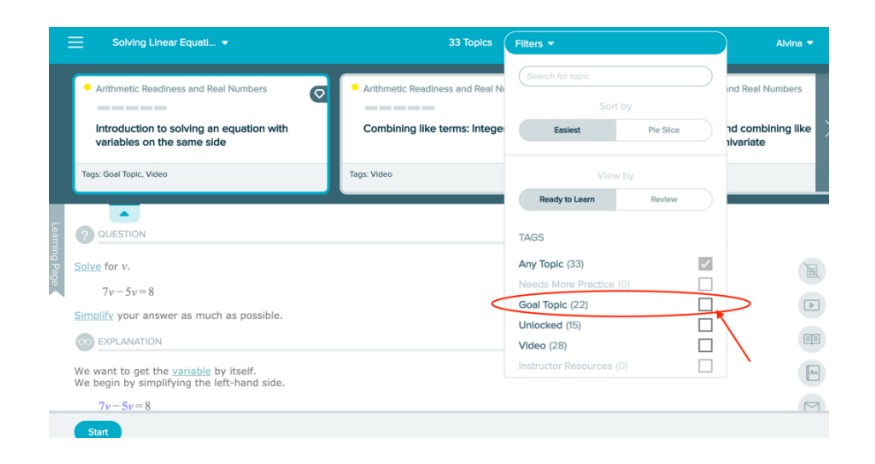

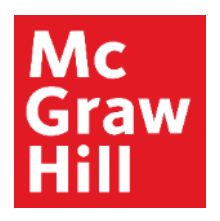

# **Staying on Track in ALEKS: Situation Three**

#### **Situation Three: Even though you're accomplishing a lot, sometimes it feels like you still have a long way to go.**

When this happens, all you need is a little reminder of how far you've come. Seeing your ALEKS pie fill in can be motivating, but it doesn't show your journey. To see how far you've come, check out the details in your timeline.

You can view your timeline in two ways.

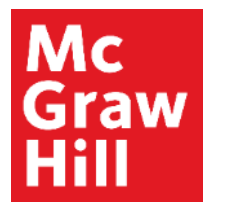

# **Viewing Your Timeline**

- Select **Timeline** from the toggle buttons on the course home page, or
- go to the Reports menu from the Main Menu in the top, left corner. Select View Timeline Detail from the Timeline report tile.

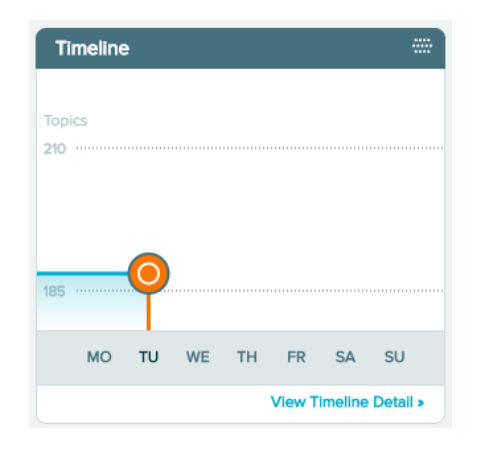

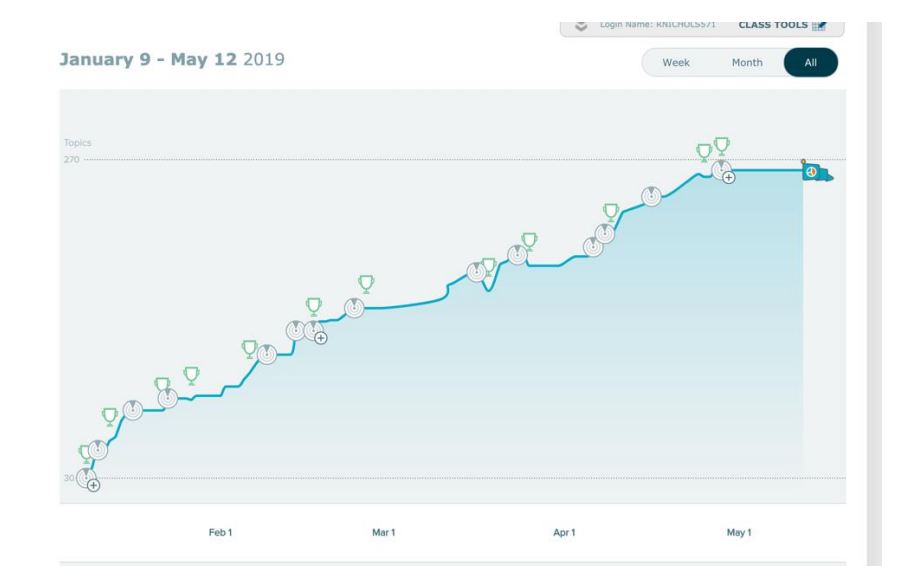

**Support and Resources**

#### TECH SUPPORT & FAQ:

**CALL:** (800) 258-2374

FIND MORE SUPPORT:

mhhe.com/collegesmarter

**EMAIL & CHAT:** aleks.com/support

**MONDAY-THURSDAY:** 7 AM – 1 AM EST **FRIDAY:** 7 AM – 9 PM EST **SUNDAY:** 4 PM – 1 AM EST